# **CSPAD2x2 modules in Python (deprecated)**

## <span id="page-0-0"></span>**Content**

Δ

In 2014 new universal detector geometry software is implemented and documented in the [Detector Geometry](https://confluence.slac.stanford.edu/display/PSDM/Detector+Geometry) page. New interface completely supersedes features discussed in this page and is recommended for use.

- [Content](#page-0-0)
- [Calibration types](#page-0-1)
- [Code location](#page-0-2)
- [Program interface](#page-1-0)
	- <sup>o</sup> [Import](#page-1-1)
		- <sup>o</sup> [Instantiate calibration object](#page-1-2)
			- [Regular constructor](#page-1-3)
				- [Default constructor](#page-1-4)
				- **[Update run number](#page-1-5)**
		- <sup>o</sup> [Get pixel coordinates](#page-2-0)
		- <sup>o</sup> [Get array of calibration parameters](#page-2-1)
		- [Conversion between \(185, 388, 2\) and \(2, 185, 388\) shapes](#page-2-2)
	- [Get CSPAD2x2 data array from hdf5 file](#page-2-3)
	- <sup>o</sup> [Image from pixel coordinate and intensity arrays](#page-2-4)
	- <sup>o</sup> [Plot image and its spectrum](#page-2-5)
- [Code example](#page-2-6)
- $\bullet$ **[References](#page-3-0)**

This note describes alternative old-style python modules which access calibrated geometry parameters for CSPAD2x2.

# <span id="page-0-1"></span>Calibration types

Current total list of calibration types for CSPAD2x2 is shown in the table:

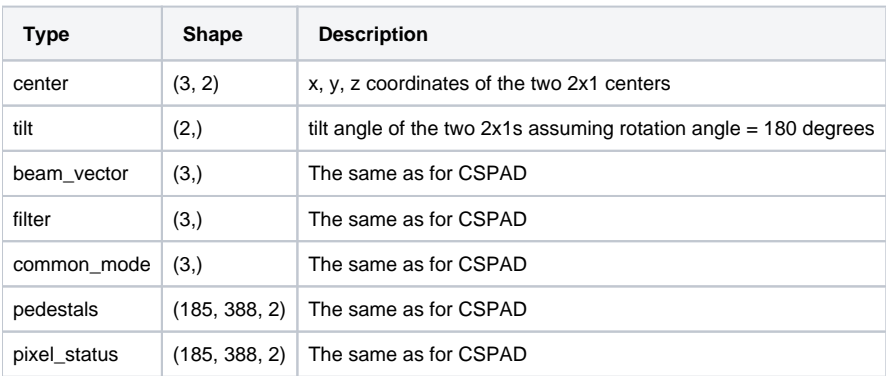

Two of them, **center** and **tilt**, are used to describe precise pixel geometry in the detector. The **beam\_vector** is intended (but not used yet and need to be elaborated) to describe the detector position w.r.t. IP. Other types, **filter**, **common\_mode**, **pedestals**, and **pixel\_status**, have the same meaning as for CSPAD detector and are used for intensity correction, that is beyond the scope of this note.

# <span id="page-0-2"></span>Code location

All modules discussed in this note belong to the package PyCSPadImage of **psana** release, beginning from ana-0.9.8. This package contain modules for CSPAD and CSPAD2x2 detectors. Module with name pattern CSPAD2x2\*.py are intended for CSPAD2x2. Their functionality is explained in the table:

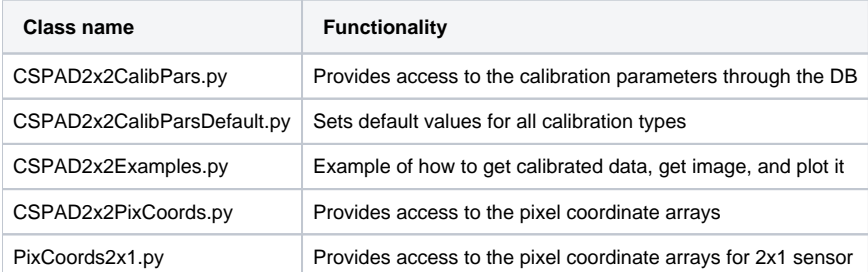

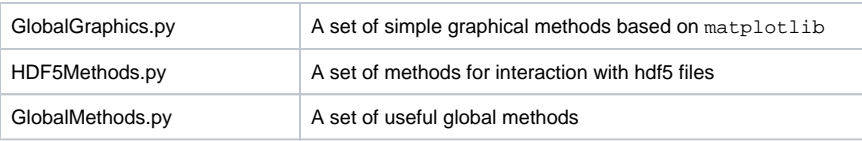

# <span id="page-1-0"></span>Program interface

#### <span id="page-1-1"></span>**Import**

The modules discussed in this note can be imported as:

```
import PyCSPadImage.CSPAD2x2PixCoords as pixcoor
import PyCSPadImage.CSPAD2x2CalibPars as calpars
```
In example we also import a couple of useful modules:

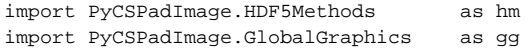

### <span id="page-1-2"></span>**Instantiate calibration object**

The object of the class CSPAD2x2CalibPars may be instantiated by a few different ways, as explained below.

#### <span id="page-1-3"></span>**Regular constructor**

For regular instantiation of the calibration object, the class CSPAD2x2CalibPars constructor expects at least two (named) parameters,

- path the string path to the directory with calibration types, and
- $\bullet$ run - integer run number.

Third parameter list\_of\_clib\_typesis used for run-time optimization; if it is missing, all parameters will be loaded, that takes more time and memory.

```
 # Official path:
    path = '/reg/d/psdm/mec/mec73313/calib/CsPad2x2::CalibV1/MecTargetChamber.0:Cspad2x2.1/
    # or local:
     # path = '/reg/neh/home1/dubrovin/LCLS/CSPad2x2Alignment/calib-cspad2x2-01-2013-02-13/'
list_of_clib_types = ['center', 'tilt', 'pedestals']
     calib = calpars.CSPAD2x2CalibPars(path, run, list_of_clib_types)
```
#### <span id="page-1-4"></span>**Default constructor**

Calibration object can be instantiated without parameters;

calib = calpars.CSPAD2x2CalibPars()

Default values of all parameters will be used in this case, which allows to run code without any crash, but does not provide correct geometry. Necessary parameters may be provided later by the methods:

```
 calib.setCalibParsForPath (run, path)
```
or

```
run = 123,
 calibdir = '/reg/d/psdm/mec/mec73313/calib',
 group = 'CsPad2x2::CalibV1',
 source = 'MecTargetChamber.0:Cspad2x2.1'
 calib.setCalibPars (run, calibdir, group, source) :
```
#### **Update run number**

If the path to calibration types is already instantiated, the run number can be changed in the process of analysis by the call like

```
 run=234 # actual run number should be provided...
 calib.setRun (run)
```
### <span id="page-2-0"></span>**Get pixel coordinates**

In order to get the CSPAD2x2 geometry calibrated parameters, the coord object of the class CSPAD2x2PixCoords needs to be instatiated, using calibration parameters loaded in the calib object. Then the X and Y pixel coordinate (numpy) arrays of the data-like shape (185, 388, 2) can be obtained through the method get\_cspad2x2\_pix\_coordinate\_arrays\_pix(),

```
 coord = pixcoor.CSPAD2x2PixCoords(calib)
 X,Y = coord.get_cspad2x2_pix_coordinate_arrays_pix()
```
#### <span id="page-2-1"></span>**Get array of calibration parameters**

Method calib.getCalibPars(type, run) allows to get array of calibration parameters for specific type and run number, for example

peds\_arr = calib.getCalibPars('pedestals',123)

returns the pedestals (numpy) array with data-like shape (185, 388, 2).

### <span id="page-2-2"></span>**Conversion between (185, 388, 2) and (2, 185, 388) shapes**

Module CSPAD2x2CalibPars.py contains a couple of global methods which convert the array shape forth and back between (185, 388, 2) and (2, 185, 388);

```
arrTwo2x1 = calpars.data2x2ToTwo2x1(arr2x2) # converts (185, 388, 2) to (2, 185, 388)
arr2x2 = calpars.two2x1ToData2x2(arrTwo2x1) # converts (2, 185, 388) to (185, 388, 2)
```
### <span id="page-2-3"></span>**Get CSPAD2x2 data array from hdf5 file**

```
import HDF5Methods as hm 
    fname = '/reg/neh/home1/dubrovin/LCLS/HDF5Analysis-v01/PyCSPadImage/src/mec73313-r0180.h5
    dsname = '/Configure:0000/Run:0000/CalibCycle:0000/CsPad2x2::ElementV1/MecTargetChamber.0:Cspad2x2.1/data'
    data_arr = hm.getDataSetForOneEvent(fname, dsname, event=0)
```
### <span id="page-2-4"></span>**Image from pixel coordinate and intensity arrays**

Depending on experimental requirements, there may be different methods of how to generate image. For example we use a simple 2-d histogram technique.

The CSPAD2x2 image can be obtained from the pixel coordinate and intensity arrays (of the same shape) by call: img2d = gg.getImageFromIndexArrays(X,Y,arr)

#### <span id="page-2-5"></span>**Plot image and its spectrum**

```
import GlobalGraphics as gg
    my_range = None
   my\_range = (-10, 40) gg.plotImageLarge(img2d, amp_range=my_range) 
    gg.plotSpectrum(img2d, amp_range=my_range)
    gg.show()
```
### <span id="page-2-6"></span>Code example

Essential code of the module CSPAD2x2Examples.py:

```
import sys
import numpy as np
import PyCSPadImage.CSPAD2x2PixCoords as pixcoor
import PyCSPadImage.CSPAD2x2CalibPars as calpars
import PyCSPadImage.HDF5Methods as hm 
import PyCSPadImage.GlobalGraphics as gg
#------------------------------
def test_cspad2x2_calib_geometry() :
    """Test method, demonstrates how to work with CSPAD2x2CalibPars and CSPAD2x2PixCoords modules
   """
    #======= Define input parameters
   Ndet = 5 run = 180
    path = '/reg/d/psdm/mec/mec73313/calib/CsPad2x2::CalibV1/MecTargetChamber.0:Cspad2x2.%1d/' % Ndet
    #path = '/reg/neh/home1/dubrovin/LCLS/CSPad2x2Alignment/calib-cspad2x2-0%1d-2013-02-13/' % Ndet
    #fname = '/reg/d/psdm/mec/mec73313/hdf5/mec73313-r%04d.h5' % run
    fname = '/reg/neh/home1/dubrovin/LCLS/HDF5Analysis-v01/PyCSPadImage/src/mec73313-r%04d.h5' % run
    dsname = '/Configure:0000/Run:0000/CalibCycle:0000/CsPad2x2::ElementV1/MecTargetChamber.0:Cspad2x2.%1d
/data' % Ndet
    list_of_clib_types = ['center', 'tilt', 'pedestals']
    #======= Get calibration object
    calib = calpars.CSPAD2x2CalibPars(path, run, list_of_clib_types)
    #======= Get CSPAD2x2 pixel coordinate arrays, shaped as (2, 185, 388)
    coord = pixcoor.CSPAD2x2PixCoords(calib)
    X,Y = coord.get_cspad2x2_pix_coordinate_arrays_pix()
    #======= Get CSPAD2x2 pedestals array, shaped as (185, 388, 2)
    peds_arr = calib.getCalibPars('pedestals')
    #======= Get data array from hdf5 dataset, shaped as (185, 388, 2)
    data_arr = hm.getDataSetForOneEvent(fname, dsname, event=0) - peds_arr
    #======= Convert shape from (185, 388, 2) to (2, 185, 388) 
    ord_arr = calpars.data2x2ToTwo2x1(data_arr)
    #======= Compose and plot CSPAD2x2 image from coordinate and intensity arrays
    img2d = gg.getImageFromIndexArrays(X,Y,ord_arr)
    #======= Print for test purpose 
    calib.printCalibParsStatus()
    #print 'pedestals:\n', calib.getCalibPars('pedestals')
    print 'center:\n', calib.getCalibPars('center')
    print 'tilt:\n', calib.getCalibPars('tilt')
    print 'peds_arr.shape:', peds_arr.shape # = (185, 388, 2) 
    print 'Get data array from file: ' + fname
    print 'data_arr.shape:', data_arr.shape
    print 'ord_arr.shape:', ord_arr.shape
    print 'img2d.shape:', img2d.shape
    #======= Plot image and spectrum
   my\_range = (-10, 40) # None gg.plotImageLarge(img2d, amp_range=my_range) 
    gg.plotSpectrum(img2d, amp_range=my_range)
    gg.show()
#------------------------------
if \_name = = "__main__" : test_cspad2x2_calib_geometry()
    sys.exit ( 'End of test.' )
#------------------------------
```
<span id="page-3-0"></span>This example generates a couple of plots for CSPAD2x2 image and spectrum:

# References

- [Detector Geometry](https://confluence.slac.stanford.edu/display/PSDM/Detector+Geometry) new approach to detector geometry description
- [CSPAD2x2 Alignment](https://confluence.slac.stanford.edu/display/PSDM/CSPAD2x2+Alignment)
- [CSPAD Geometry and Alignment](https://confluence.slac.stanford.edu/display/PSDM/CSPAD+Geometry+and+Alignment)